## Karta pre prežitie s GNU Emacsom

#### pre verziu 24

V nasledujúcom texte C-z znamená: stlačte klávesu Ctrl, držte ju a súčasne stlačte klávesu 'z'. M-z znamená, že súčasne s klávesou Meta stlačíte klávesu 'z' (Meta je väčšinou označená ako Alt) alebo môžete použiť stlačenie klávesy Esc a potom 'z'.

#### Spustenie Emacsu

Pre spustenie GNU Emacsu jednoducho napíšte jeho meno: emacs. Emacs rozdeľuje rámec na niekoľko častí: riadok menu, buffer s editovaným textom, tzv. mode line popisujúca buffer nad ňou a minibuffer v poslednom riadku.

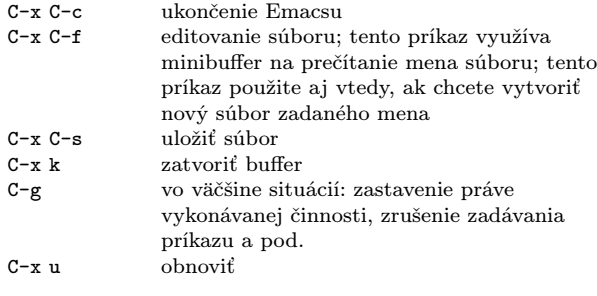

#### Pohyb

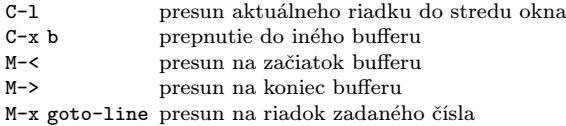

#### Viac okien

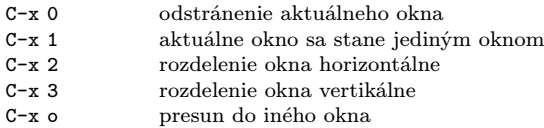

#### Regióny

Emacs definuje 'región' ako priestor medzi značkou a bodom. Značka je nastavená pomocou C-space. Bod je v mieste aktuálnej pozície kurzoru.

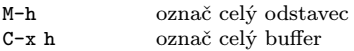

#### Vystrihnutie a kopírovanie

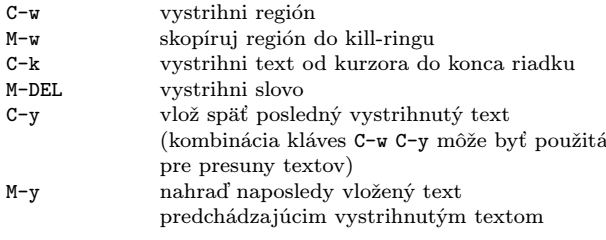

#### Vyhľadávanie

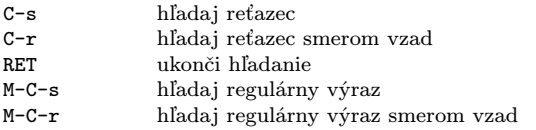

Kombináciu C-s alebo C-r môžete použiť aj na opakované hľadanie tým istým smerom.

#### Značky (tags)

Tabuľky značiek (tags) zaznamenávajú polohu funkcií a procedúr, globálnych premenných, dátových typov a iných. Pre vytvorenie tabuľky značiek spustite príkaz 'etags  $vstupné\_súbory'$ v príkazovom interprétereri.

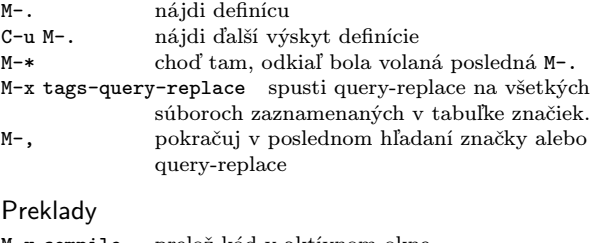

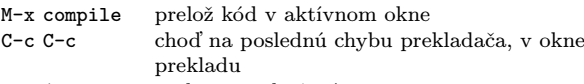

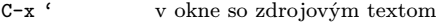

#### Dired, editor adresárov

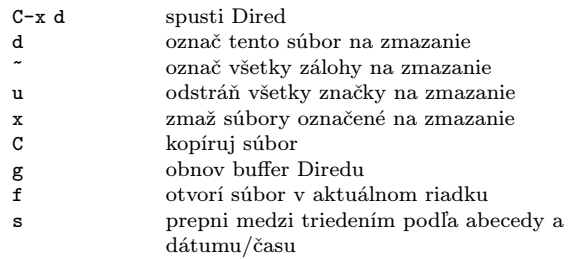

## Čítanie a posielanie pošty

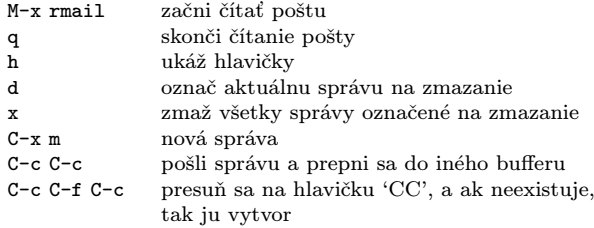

#### Rôzne

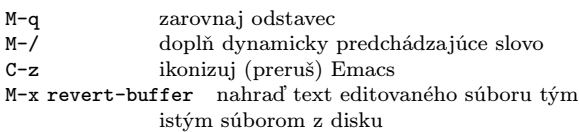

### Nahradzovanie

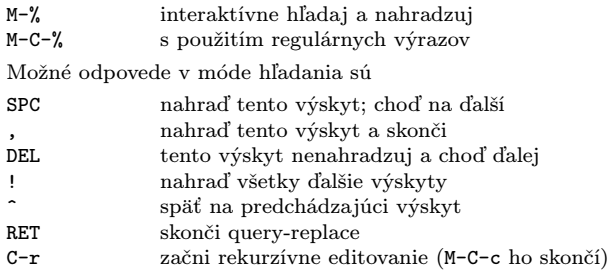

## Regulárne výrazy

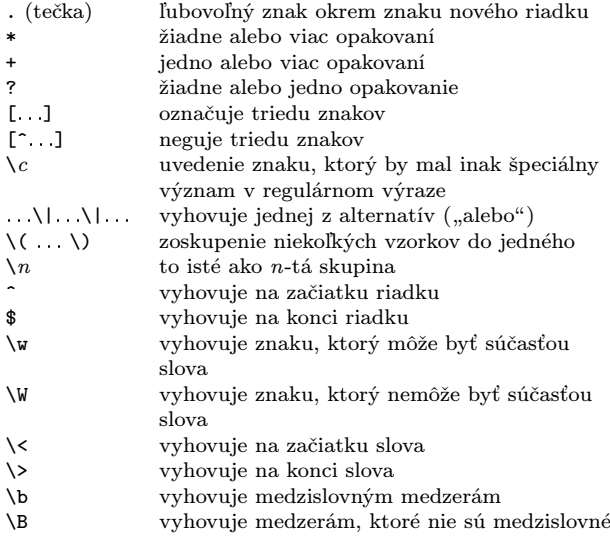

## Registre

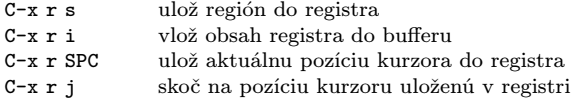

## Obdĺžniky

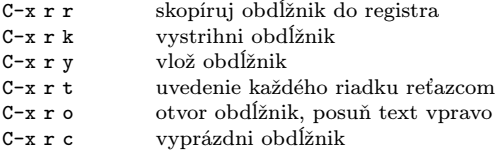

# Príkazový interpréter

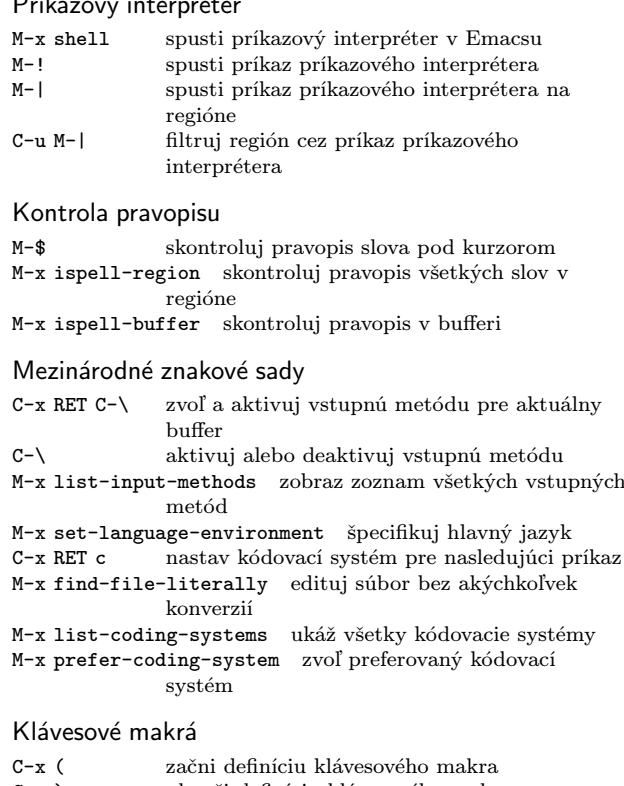

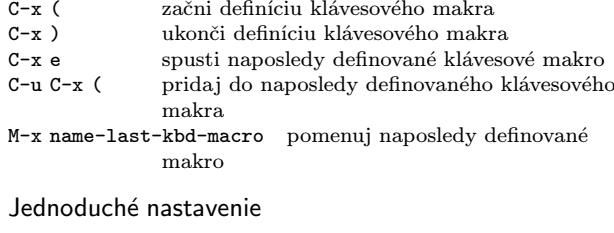

M-x customize jednoduché nastavenie

#### Nápoveda

Emacs dopĺňa príkazy. Ak stlačíte M-x tab alebo space, dostanete zoznam príkazov Emacsu.

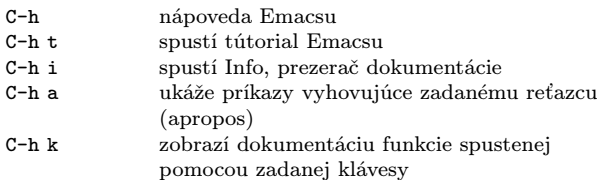

Emacs pracuje v rôznych módoch, ktoré upravujú chovanie Emacsu pre editovaný text daného typu. Mode line obsahuje mená aktuálnych módov v zátvorkách.

C-h m zobraz dokumentáciu aktuálnych módov.

Copyright © 2015 Free Software Foundation, Inc.<br>Pre GNU Emacs 24<br>Włodek Bzyl (matwb@univ.gda.pl)<br>Do češtiny preložil Pavel Janík (Pavel@Janik.cz) Do slovenčiny preložil Miroslav Vaško (vasko@debian.cz) Kópie tohto dokumentu môžete vytvárať a šíriť za predpokladu, že budú obsahovať túto poznámku o autorských právach.